# **EVALUACIÓN FINAL**

# **PRUEBA DE HABILIDADES PRÁCTICAS CISCO CCNP**

TITO JONATHAN RODRIGUEZ SAAVEDRA

<span id="page-0-0"></span>UNIVERSIDAD NACIONAL ABIERTA Y A DISTANCIA - UNAD ESCUELA DE CIENCIAS BÁSICAS, TECNOLOGÍA E INGENIERÍA - ECBTI INGENIERÍA ELECTRONICA CEAD PALMIRA 2019

# **EVALUACIÓN PRUEBA DE HABILIDADES PRACTICAS CCNP**

TITO JONATHAN RODRIGUEZ SAAVEDRA

Diplomado de profundización cisco CCNP prueba de Habilidades prácticas

### DIRECTOR: MSc. GERARDO GRANADOS ACUÑA

<span id="page-1-0"></span>UNIVERSIDAD NACIONAL ABIERTA Y A DISTANCIA - UNAD ESCUELA DE CIENCIAS BÁSICAS, TECNOLOGÍA E INGENIERÍA - ECBTI INGENIERÍA ELECTRONICA CEAD PALMIRA 2019

# NOTA DE ACEPTACIÓN

Presidente del Jurado

Jurado

Jurado

Palmira, 11 de diciembre de 2019

## **AGRADECIMIENTOS**

<span id="page-3-0"></span>Dedicatoria al Tutor e institución por el acompañamiento y suministro de material académico y didáctico

### **CONTENIDO**

<span id="page-4-0"></span>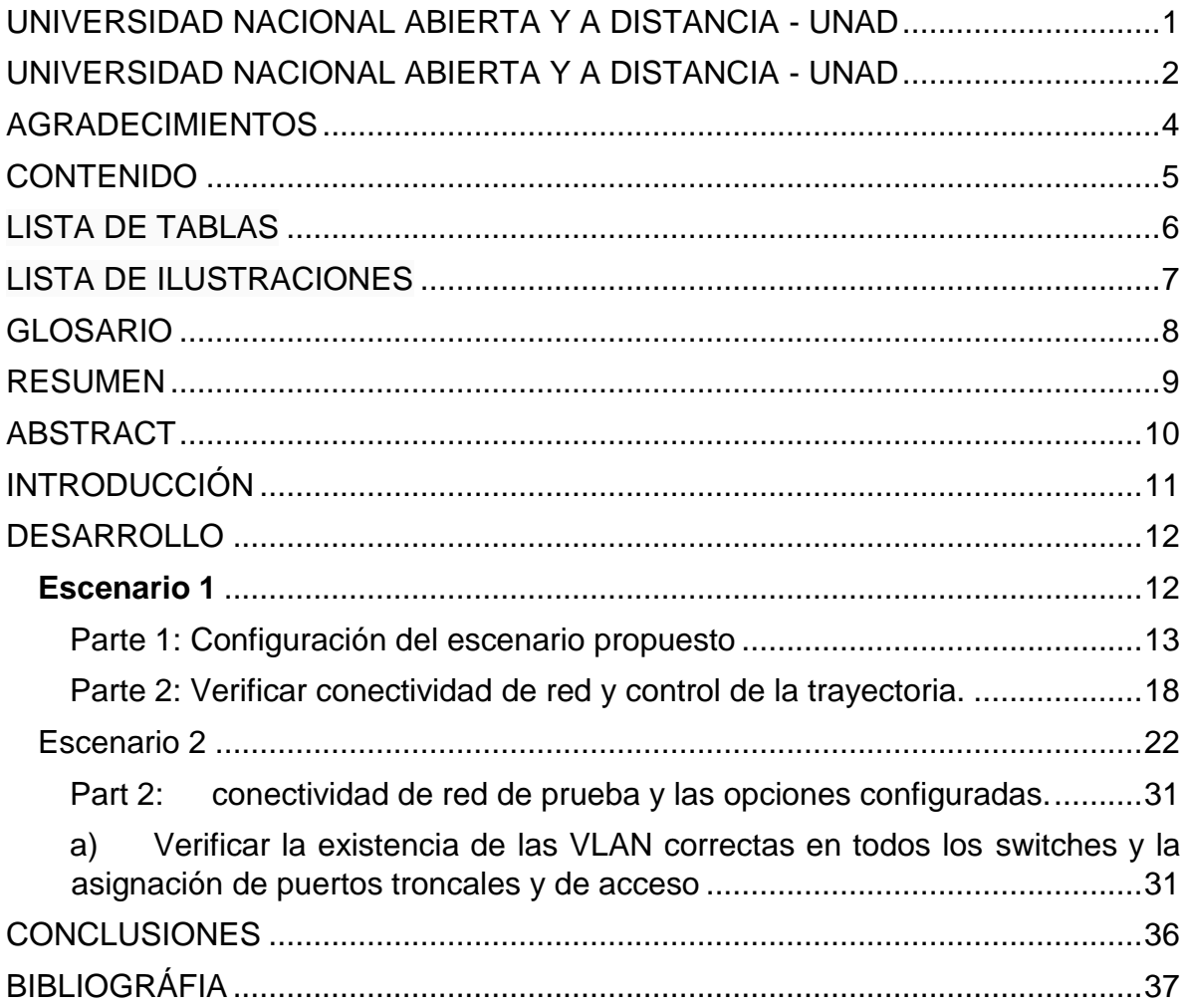

# **LISTA DE TABLAS**

<span id="page-5-0"></span>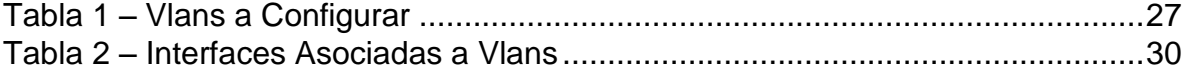

# **LISTA DE ILUSTRACIONES**

<span id="page-6-0"></span>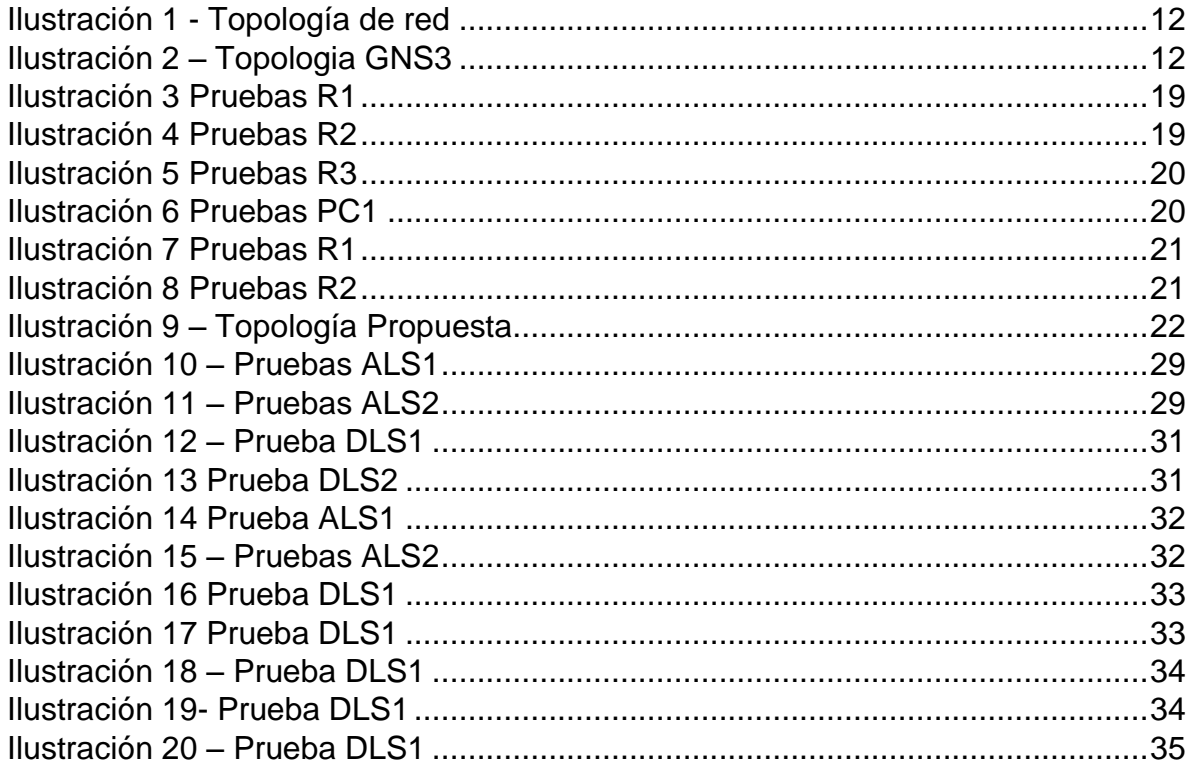

#### **GLOSARIO**

**Cisco:** Cisco Systems es una empresa global con sede en San José, California, Estados Unidos, principalmente dedicada a la fabricación, venta, mantenimiento y consultoría de equipos de telecomunicaciones

**CCNP:** EIGRP es un protocolo de encaminamiento de vector distancia, propiedad de Cisco Systems, que ofrece lo mejor de los algoritmos de vector de distancia. Se considera un protocolo avanzado que se basa en las características normalmente asociadas con los protocolos del estado de enlace.

**OSPF:** Es un protocolo de red para encaminamiento jerárquico de pasarela interior o Interior Gateway Protocol, que usa el algoritmo Dijkstra, para calcular la ruta más corta entre dos nodos.

**Switching:** Es el dispositivo digital lógico de interconexión de equipos que opera en la capa de enlace de datos del modelo OSI.

**LACP:** también llamadatrunking, es una característica de nivel 2, que une puertosfísicos de la red en un único enlace de datos de granancho de banda; de este modo se aumenta la capacidad de ancho debanda y se crean enlaces redundantes y de alta disponibilidad. Sifalla un enlace, la carga se redistribuye entre los enlacesrestantes, con lo que el funcionamiento es continuo. Gracias a lacapacidad de distributed multilink trunking (trunking distribuidopor pila), el fallo o la eliminación de una unidad de lapila no causará la caída de todo un trunk.

**Canales Etherchanel:** es una tecnología de [Cisco](https://es.wikipedia.org/wiki/Cisco_Systems) construida de acuerdo con los estándares 802.3 [full-duplex](https://es.wikipedia.org/wiki/Full-duplex) [Fast Ethernet.](https://es.wikipedia.org/wiki/Fast_Ethernet) Permite la agrupación lógica de varios enlaces físicos [Ethernet,](https://es.wikipedia.org/wiki/Ethernet) esta agrupación es tratada como un único enlace y permite sumar la velocidad nominal de cada puerto físico Ethernet usado y así obtener un enlace troncal de alta velocidad.

**PAgP:** El protocolo de agregación de puertos es un protocolo de red patentado de Cisco Systems, que se utiliza para la agregación automática y lógica de puertos de conmutadores Ethernet, conocidos como EtherChannel. El PAgP es propiedad de Cisco Systems.

#### **RESUMEN**

<span id="page-8-0"></span>Actualmente las redes empresariales que están en constante evolución nos permiten integrar diferentes ambientes empresariales por los cuales viaja el core del negocio y utilizan las redes para garantizar que la información viaje correctamente basados en un principio de disponibilidad, integridad y confidencialidad.

Por esta razón se hace importante los protocolos de enrutamiento como EIGRP, OSPF los cuales permiten realizar enrutamientos dinámicos ahorrando la administración pues por medio de sus algoritmos determinan las mejores rutas para enviar la información, EIGRP que viene siendo un protocolo propietario que solo funciona con dispositivos Cisco, nos permite la distribución de rutas hacia otros protocolos como OSPF que si es totalmente interoperable con otras marcas de dispositivos de Networking. Logrando así integrar diferentes tecnologías sin la necesidad de ceñirnos a una en especial.

Por otro lado a nivel interno, de Switching existe el protocolo de Etherchanel que por medio de LACP y PAgP donde nos solucionan un inconveniente que nos pueden presentar la tecnología ethernet, pues nos permite sumar canales para entregarnos mas ancho de banda y redundancia de conexiones.

Con estos conceptos de Routing y Switching tenemos los aspectos claros para tener una red que cumpla con estándares y nos permita aportar al core de negocio.

Palabras Clave: CISCO, CCNP, Redes.

#### **ABSTRACT**

<span id="page-9-0"></span>Currently, business networks that are constantly evolving allow us to integrate different business environments through which the core of the business travels and use the networks to ensure that information travels correctly based on a principle of availability, integrity and confidentiality.

For this reason, routing protocols such as EIGRP, OSPF, which allow dynamic routing, saving administration are important because, through their algorithms, they determine the best routes to send information, EIGRP, which is a proprietary protocol that only works with devices Cisco allows us to distribute routes to other protocols such as OSPF that if fully interoperable with other brands of Networking devices. Thus, managing to integrate different technologies without the need to stick to one in particular.

On the other hand, internally, Switching has the Etherchanel protocol that, through LACP and PAgP, solves an inconvenience that ethernet technology can present, since it allows us to add channels to deliver more bandwidth and redundancy of connections.

With these concepts of routing and switching we have the clear aspects to have a network that meets standards and allows us to contribute to the core business.

Keywords: CISCO, CCNP, Networking, Electronics.

### **INTRODUCCIÓN**

<span id="page-10-0"></span>En el desarrollo de este trabajo se realizo toda la configuración de dos protocolos de enrutamiento con IPs Versión 4 y Versión 6, por medio de configuraciones propias de sus protocolos y comportamiento, con EIGRP y OSPF protocolos de enrutamiento interno, se realizará la integración para redistribuir las rutas entre estos protocolos mostrando la interoperabilidad entre dos protocolos diferentes.

Siguiendo en el escenario dos tendremos un entorno mas interno de Switching donde se abordará la temática de Canales Etherchanel que permiten la adición de uno o mas interfaces con el fin de entregar mas ancho de banda y redundancia de canales a través de protocolos como LACP o PAgP.

### **DESARROLLO**

#### <span id="page-11-1"></span><span id="page-11-0"></span>**Escenario 1**

Una empresa de confecciones posee tres sucursales distribuidas en las ciudades de Bogotá, Medellín y Bucaramanga, en donde el estudiante será el administrador de la red, el cual deberá configurar e interconectar entre sí cada uno de los dispositivos que forman parte del escenario, acorde con los lineamientos establecidos para el direccionamiento IP, protocolos de enrutamiento y demás aspectos que forman parte de la topología de red.

### **Topología de red**

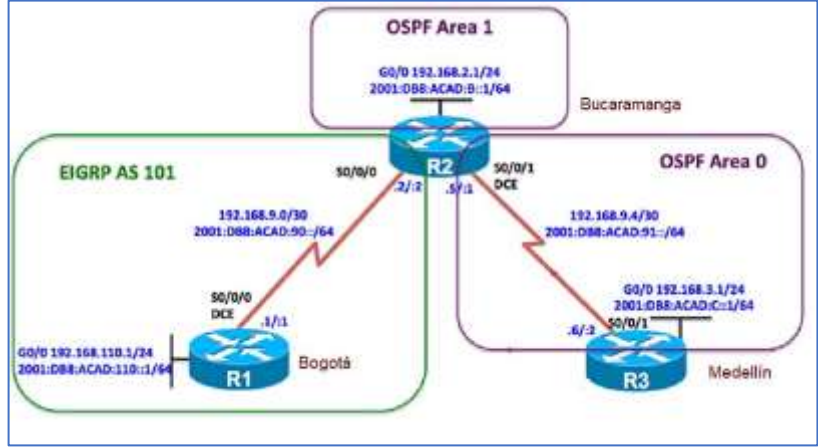

*Ilustración 1 - Topología de red*

<span id="page-11-2"></span>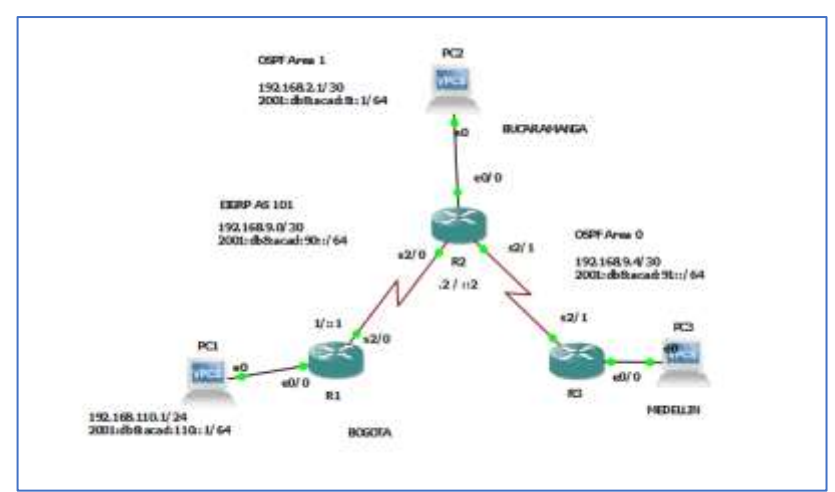

<span id="page-11-3"></span>*Ilustración 2 – Topologia GNS3*

Configurar la topología de red, de acuerdo con las siguientes especificaciones.

<span id="page-12-0"></span>Parte 1: Configuración del escenario propuesto

*1. Configurar las interfaces con las direcciones IPv4 e IPv6 que se muestran en la topología de red.* 

R1(config)#int eth0/0 R1(config-if)#no shutdown R1(config-if)#ip addr 192.168.110.1 255.255.255.0 R1(config-if)#ipv6 addr 2001:db8:acad:110::1/64 R1(config-if)#bandwidth 128

R1(config)#interface s2/0 R1(config-if)#no shutdown R1(config-if)#ip addr 192.168.9.1 255.255.255.252 R1(config-if)#ipv6 addr 2001:db8:acad:90::1/64 R1(config-if)#clock rate 128000 R1(config-if)#bandwidth 128

R2(config)#int eth0/0 R2(config-if)#no shutdown R2(config-if)#ip addr 192.168.2.1 255.255.255.0 R2(config-if)#ipv6 addr 2001:db8:acad:B::1/64

R2(config-if)#interface s2/0 R2(config-if)#no shutdown R2(config-if)#ip addr 192.168.9.2 255.255.255.252 R2(config-if)#ipv6 addr 2001:db8:acad:90::2/64 R2(config-if)#bandwidth 128

R2(config)#interface s2/1

R2(config-if)#no shutdown R2(config-if)#ip addr 192.168.9.5 255.255.255.252 R2(config-if)#ipv6 addr 2001:db8:acad:91::1/64 R2(config-if)#bandwidth 128 R2(config-if)#clock rate 128000

R3(config)#interface s2/1 R3(config-if)#no shutdown R3(config-if)#ip addr 192.168.9.5 255.255.255.252 R3(config-if)#ipv6 addr 2001:db8:acad:91::1/64 R3(config-if)#bandwidth 128

R3(config-if)#int eth0/0 R3(config-if)#no shutdown R3(config-if)#ip addr 192.168.3.1 255.255.255.0 R3(config-if)#ipv6 addr 2001:db8:acad:C::1/64

> *2. Ajustar el ancho de banda a 128 kbps sobre cada uno de los enlaces seriales ubicados en R1, R2, y R3 y ajustar la velocidad de reloj de las conexiones de DCE según sea apropiado.*

R1(config)#interface s2/0 R1(config-if)#clock rate 128000 R1(config-if)#bandwidth 128

R2(config)#interface s2/1 R2(config-if)#bandwidth 128 R2(config-if)#clock rate 128000

R3(config)#interface s2/1

R3(config-if)#bandwidth 128

*3. En R2 y R3 configurar las familias de direcciones OSPFv3 para IPv4 e IPv6. Utilice el identificador de enrutamiento 2.2.2.2 en R2 y 3.3.3.3 en R3 para ambas familias de direcciones.* 

R2(config-router)#exit R2(config)#router ospfv3 1 R2(config-router)#address-family ipv4 unicast R2(config-router-af)#router-id 2.2.2.2 R2(config-router-af)#exit-address-family R2(config-router)#address-family ipv6 unicast R2(config-router-af)#router-id 2.2.2.2

R3(config)#router ospfv3 1 R3(config-router)#address-family ipv4 unicast R3(config-router-af)#router-id 3.3.3.3 R3(config-router-af)#exit-address-family R3(config-router)#address-family ipv6 unicast R3(config-router-af)#router-id 3.3.3.3 R3(config-router-af)#exit-address-family

*3. En R2, configurar la interfaz F0/0 en el área 1 de OSPF y la conexión serial entre R2 y R3 en OSPF área 0.* 

R2(config)#int eth0/0 R2(config-if)#ospfv3 1 ipv4 area 1 R2(config-if)#ospfv3 1 ipv6 area 1 R2(config)#int s2/1 R2(config-if)#ospfv3 1 ipv4 area 0 R2(config-if)#ospfv3 1 ipv6 area 0

*4. En R3, configurar la interfaz F0/0 y la conexión serial entre R2 y R3 en OSPF área 0.* 

R3(config)#int eth0/0 R3(config-if)#ospfv3 1 ipv4 area 0 R3(config-if)#ospfv3 1 ipv6 area 0

R3(config-if)#int se2/1 R3(config-if)#ospfv3 1 ipv4 area 0 R3(config-if)#ospfv3 1 ipv6 area 0

\*Dec 6 20:56:15.276: %OSPFv3-5-ADJCHG: Process 1, IPv4, Nbr 2.2.2.2 on Serial2/1 from LOADING to FULL, Loading Done \*Dec 6 20:56:27.888: %OSPFv3-5-ADJCHG: Process 1, IPv6, Nbr 2.2.2.2 on Serial2/1 from LOADING to FULL, Loading Done.

*5. Configurar el área 1 como un área totalmente Stubby.* 

R2(config-if)#router ospfv3 1 R2(config-router)#address-family ipv4 unicast R2(config-router-af)#area 1 stub no-summary R2(config-router-af)#address-family ipv6 unicast R2(config-router-af)#area 1 stub no-summary

> *6. Propagar rutas por defecto de IPv4 y IPv6 en R3 al interior del dominio OSPFv3.*

### **Nota: Es importante tener en cuenta que una ruta por defecto es diferente a la definición de rutas estáticas.**

R2(config)#router ospfv3 1

R2(config-router)#address-family ipv4

R2(config-router-af)#default-information originate

R2(config-router)#address-family ipv6

R2(config-router-af)#default-information originate

R3(config)#router ospfv3 1 R3(config-router)#address-family ipv4 R3(config-router-af)#default-information originate R3(config-router-af)#address-family ipv6 R3(config-router-af)#default-information originate

> *7. Realizar la configuración del protocolo EIGRP para IPv4 como IPv6. Configurar la interfaz F0/0 de R1 y la conexión entre R1 y R2 para EIGRP con el sistema autónomo 101. Asegúrese de que el resumen automático está desactivado.*

R1(config)#ipv6 unicast-routing

R1(config)#router eigrp 101

R1(config-router)#no auto-summary

R1(config-router)#network 192.168.9.0

R1(config-router)#network 192.168.110.0

R1(config-router)#no shutdown

R1(config-router)#exit

R1(config)#

R1(config)#interface eth0/0

R1(config-if)#ipv6 eigrp 101

R1(config-if)#exit

R1(config)#interface se2/0

R1(config-if)#ipv6 eigrp 101

R1(config-if)#do wr

R2(config)#router eigrp 101

R2(config-router)#no auto-summary

R2(config-router)#network 192.168.9.0

R2(config-router)#no shutdown

R2(config-router)#exit

R2(config)#

R2(config)#interface se2/0

R2(config-if)#ipv6 eigrp 101

R2(config-if)#

\*Dec 6 21:28:00.258: %DUAL-5-NBRCHANGE: EIGRP-IPv4 101: Neighbor 192.168.9.1 (Serial2/0) is up: new adjacency

*8. Configurar las interfaces pasivas para EIGRP según sea apropiado.* 

R2(config)#router eigrp 101 R2(config-router)#passive-interface eth0/0 R2(config-router)#passive-interface se2/1

> *9. En R2, configurar la redistribución mutua entre OSPF y EIGRP para IPv4 e IPv6. Asignar métricas apropiadas cuando sea necesario.*

R2(config)#router ospf 1 R2(config-router)#redistribute eigrp 101 subnets R2(config-router)#exit R2(config)#router eigrp 1 R2(config-router)#redistribute ospf 1 metric 10000 100 255 1 1500

> *10.En R2, de hacer publicidad de la ruta 192.168.3.0/24 a R1 mediante una lista de distribución y ACL.*

R2(config)#access-list 1 permit 192.168.3.0 0.0.0.255 R2(config)#router eigrp 101

R2(config-router)#distribute-list 1 in R2(config-router)#distribute-list 1 out R2(config-router)# \*Dec 6 21:40:50.446: %DUAL-5-NBRCHANGE: EIGRP-IPv4 101: Neighbor 192.168.9.1 (Serial2/0) is resync: route configuration changed

<span id="page-17-0"></span>Parte 2: Verificar conectividad de red y control de la trayectoria.

*a) Registrar las tablas de enrutamiento en cada uno de los routers, acorde con los parámetros de configuración establecidos en el escenario propuesto.* 

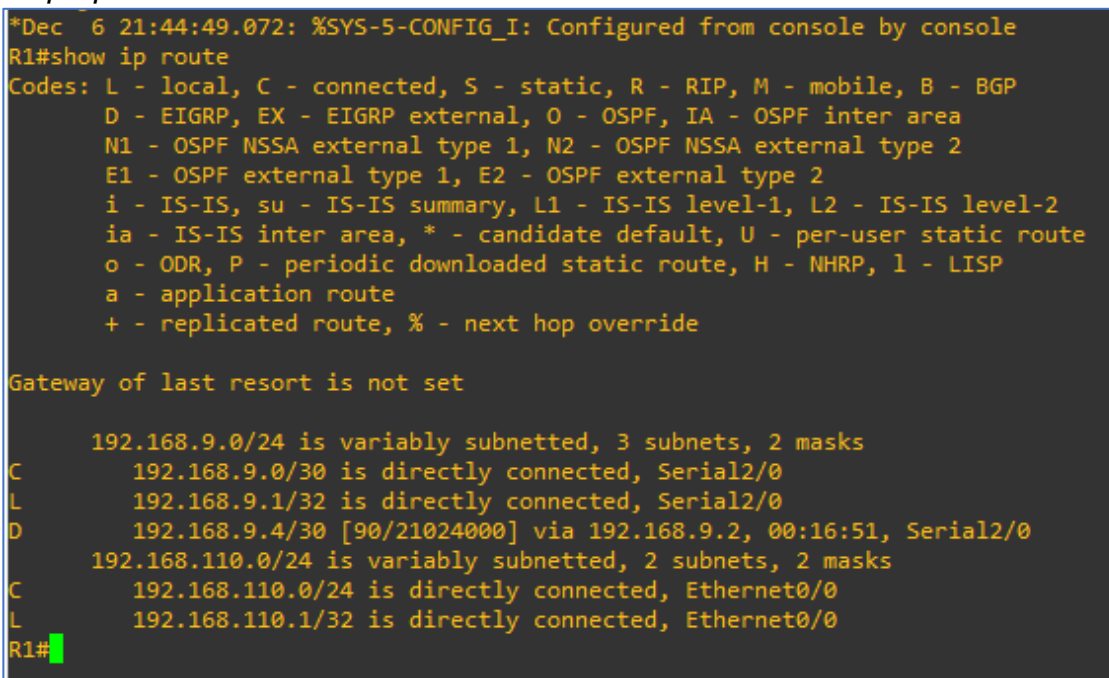

<span id="page-18-0"></span>*Ilustración 3 Pruebas R1*

| R2#show ip route                                                                                                    |
|----------------------------------------------------------------------------------------------------|
| Codes: L - local, C - connected, S - static, R - RIP, M - mobile, B - BGP<br>D - EIGRP, EX - EIGRP external, O - OSPF, IA - OSPF inter area<br>N1 - OSPF NSSA external type 1, N2 - OSPF NSSA external type 2<br>E1 - OSPF external type 1, E2 - OSPF external type 2<br>i - IS-IS, su - IS-IS summary, L1 - IS-IS level-1, L2 - IS-IS level-2<br>ia - IS-IS inter area, * - candidate default, U - per-user static route<br>o - ODR, P - periodic downloaded static route, H - NHRP, l - LISP<br>a - application route<br>+ - replicated route, % - next hop override |
| Gateway of last resort is not set                                                                                                    |
| 192.168.2.0/24 is variably subnetted, 2 subnets, 2 masks                                                                                                    |
| 192.168.2.0/24 is directly connected, Ethernet0/0                                                                                                    |
| 192.168.2.1/32 is directly connected, Ethernet0/0                                                                                                    |
| 192.168.3.0/24 [110/791] via 192.168.9.5, 00:44:15, Serial2/1                                                                                                    |
| 192.168.9.0/24 is variably subnetted, 4 subnets, 2 masks                                                                                                    |
| 192.168.9.0/30 is directly connected, Serial2/0                                                                                                    |
| 192.168.9.2/32 is directly connected, Serial2/0                                                                                                    |
| 192.168.9.4/30 is directly connected, Serial2/1                                                                                                    |
| 192.168.9.5/32 is directly connected, Serial2/1                                                                                                    |

<span id="page-18-1"></span>*Ilustración 4 Pruebas R2*

| R3#show ip route                                                                                                    |
|----------------------------------------------------------------------------------------------------|
| Codes: L - local, C - connected, S - static, R - RIP, M - mobile, B - BGP<br>D - EIGRP, EX - EIGRP external, O - OSPF, IA - OSPF inter area<br>N1 - OSPF NSSA external type 1, N2 - OSPF NSSA external type 2<br>E1 - OSPF external type 1, E2 - OSPF external type 2<br>i - IS-IS, su - IS-IS summary, L1 - IS-IS level-1, L2 - IS-IS level-2<br>ia - IS-IS inter area, * - candidate default, U - per-user static route<br>o - ODR, P - periodic downloaded static route, H - NHRP, 1 - LISP<br>a - application route<br>+ - replicated route, % - next hop override |
| Gateway of last resort is not set                                                                                                    |
| 0 IA 192.168.2.0/24 [110/791] via 192.168.9.5, 00:48:58, Serial2/1<br>192.168.3.0/24 is variably subnetted, 2 subnets, 2 masks                                                                                                    |
| 192.168.3.0/24 is directly connected, Ethernet0/0                                                                                                    |
| 192.168.3.1/32 is directly connected, Ethernet0/0                                                                                                    |
| 192.168.9.0/24 is variably subnetted, 2 subnets, 2 masks                                                                                                    |
| 192.168.9.4/30 is directly connected, Serial2/1                                                                                                    |
| 192.168.9.5/32 is directly connected, Serial2/1                                                                                                    |

<span id="page-19-0"></span>*Ilustración 5 Pruebas R3*

*b) Verificar comunicación entre routers mediante el comando ping y traceroute* 

```
PC1> ping 192.168.110.1
84 bytes from 192.168.110.1 icmp seq=1 ttl=255 time=1.159 ms
84 bytes from 192.168.110.1 icmp_seq=2 ttl=255 time=1.225 ms
84 bytes from 192.168.110.1 icmp_seq=3 ttl=255 time=1.312 ms
84 bytes from 192.168.110.1 icmp_seq=4 ttl=255 time=1.250 ms<br>84 bytes from 192.168.110.1 icmp_seq=5 ttl=255 time=1.142 ms
PC1> ping 192.168.9.1
84 bytes from 192.168.9.1 icmp_seq=1 ttl=255 time=1.068 ms
84 bytes from 192.168.9.1 icmp_seq=2 ttl=255 time=3.792 ms
84 bytes from 192.168.9.1 icmp_seq=3 ttl=255 time=1.300 ms
84 bytes from 192.168.9.1 icmp_seq=4 ttl=255 time=0.943 ms
84 bytes from 192.168.9.1 icmp_seq=5 ttl=255 time=1.343 ms
```
<span id="page-19-1"></span>*Ilustración 6 Pruebas PC1*

*c) Verificar que las rutas filtradas no están presentes en las tablas de enrutamiento de los routers correctas.* 

|        | R1#show ip route                                                                                                    |
|--------|----------------------------------------------------------------------------------------------------|
|        | Codes: L - local, C - connected, S - static, R - RIP, M - mobile, B - BGP<br>D - EIGRP, EX - EIGRP external, O - OSPF, IA - OSPF inter area<br>N1 - OSPF NSSA external type 1, N2 - OSPF NSSA external type 2<br>E1 - OSPF external type 1, E2 - OSPF external type 2<br>i - IS-IS, su - IS-IS summary, L1 - IS-IS level-1, L2 - IS-IS level-2<br>ia - IS-IS inter area, * - candidate default, U - per-user static route<br>o - ODR, P - periodic downloaded static route, H - NHRP, 1 - LISP<br>a - application route |
|        | + - replicated route, % - next hop override                                                                                                    |
|        |                                                                                                    |
|        | Gateway of last resort is not set                                                                                                    |
|        | 192.168.9.0/24 is variably subnetted, 3 subnets, 2 masks                                                                                                    |
|        | 192.168.9.0/30 is directly connected, Serial2/0                                                                                                    |
| L<br>D | 192.168.9.1/32 is directly connected, Serial2/0                                                                                                    |
|        | 192.168.9.4/30 [90/21024000] via 192.168.9.2, 00:03:15, Serial2/0                                                                                                    |
|        | 192.168.110.0/24 is variably subnetted, 2 subnets, 2 masks                                                                                                    |
|        | 192.168.110.0/24 is directly connected, Ethernet0/0                                                                                                    |
|        | 192.168.110.1/32 is directly connected, Ethernet0/0                                                                                                    |
|        |                                                                                                    |

<span id="page-20-0"></span>*Ilustración 7 Pruebas R1*

| R2(config)#do sh ip route                                                 |
|---------------------------------------------------------------------------|
| Codes: L - local, C - connected, S - static, R - RIP, M - mobile, B - BGP |
| D - EIGRP, EX - EIGRP external, O - OSPF, IA - OSPF inter area            |
| N1 - OSPF NSSA external type 1, N2 - OSPF NSSA external type 2            |
| E1 - OSPF external type 1, E2 - OSPF external type 2                      |
| i - IS-IS, su - IS-IS summary, L1 - IS-IS level-1, L2 - IS-IS level-2     |
| ia - IS-IS inter area, * - candidate default, U - per-user static route   |
| o - ODR, P - periodic downloaded static route, H - NHRP, l - LISP         |
| a - application route                                                     |
| + - replicated route, % - next hop override                               |
|                                                                           |
| Gateway of last resort is not set                                         |
|                                                                           |
| 192.168.2.0/24 is variably subnetted, 2 subnets, 2 masks                  |
| 192.168.2.0/24 is directly connected, Ethernet0/0                         |
| 192.168.2.1/32 is directly connected, Ethernet0/0                         |
| 192.168.3.0/24 [110/791] via 192.168.9.6, 00:06:28, Serial2/1             |
| 192.168.9.0/24 is variably subnetted, 4 subnets, 2 masks                  |
| 192.168.9.0/30 is directly connected, Serial2/0                           |
| 192.168.9.2/32 is directly connected, Serial2/0                           |
| 192.168.9.4/30 is directly connected, Serial2/1                           |
|                                                                           |
| 192.168.9.5/32 is directly connected, Serial2/1                           |
| 192.168.110.0/24 [90/20537600] via 192.168.9.1, 00:02:23, Serial2/0       |

<span id="page-20-1"></span>*Ilustración 8 Pruebas R2*

**Nota**: Puede ser que Una o más direcciones no serán accesibles desde todos los routers después de la configuración final debido a la utilización de listas de distribución para filtrar rutas y el uso de IPv4 e IPv6 en la misma red.

#### Escenario 2

<span id="page-21-0"></span>Una empresa de comunicaciones presenta una estructura Core acorde a la topología de red, en donde el estudiante será el administrador de la red, el cual deberá configurar e interconectar entre sí cada uno de los dispositivos que forman parte del escenario, acorde con los lineamientos establecidos para el direccionamiento IP, etherchannels, VLANs y demás aspectos que forman parte del escenario propuesto. **Topología de red** 

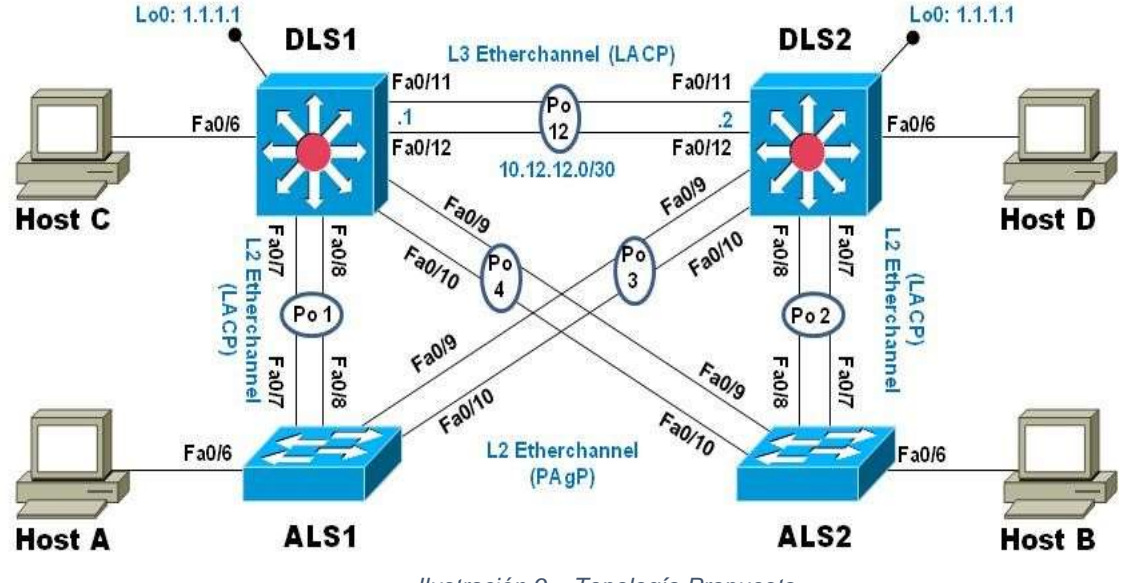

*Ilustración 9 – Topología Propuesta*

#### <span id="page-21-1"></span>**Parte 1: Configurar la red de acuerdo con las especificaciones.**

*a) Apagar todas las interfaces en cada switch.* 

DLS1(config)#int range giga1/0/1 - 24

DLS1(config-if-range)#shutdown

ALS1(config)#int range fa0/1 - 24 ALS1(config-if-range)#shutdown

DLS2(config)#int range giga1/0/1 - 24 DLS2(config-if-range)#shutdown

ALS2(config)#int range fa0/1 - 24

ALS2(config-if-range)#shut

*b) Asignar un nombre a cada switch acorde al escenario establecido.* 

Switch(config)#hostname DLS1 DLS1(config)#

Switch(config)#hostname DLS2 DLS2(config)#

Switch(config-if-range)#hostname ALS1 ALS1(config)#

Switch(config)#hostname ALS2 ALS2(config)#

*c) Configurar los puertos troncales y Port-channels tal como se muestra en el diagrama.* 

DLS1(config-if)#int range giga1/0/7 - 12 DLS1(config-if-range)#no shutdown

DLS2(config-if-range)#int range giga1/0/7 - 10 DLS2(config-if-range)#no shutdown

ALS1(config)#int range fa0/7 - 10 ALS1(config-if-range)#no shutdown

ALS2(config-if-range)#int range fa0/7 - 10 ALS2(config-if-range)#no shutdown

*d) La conexión entre DLS1 y DLS2 será un EtherChannel capa-3 utilizando LACP. Para DLS1 se utilizará la dirección IP 10.12.12.1/30 y para DLS2 utilizará 10.12.12.2/30.* 

DLS1(config-if)#int range giga1/0/11 - 12

DLS1(config-if-range)#no switchport

DLS1(config-if-range)#no shutdown

 DLS1(config-if-range)#channel-group 12 mode active Creating a port-channel interface Port-channel 12

 DLS1(config-if-range)#int po12 DLS1(config-if)#no sh DLS1(config-if)#ip addr 10.12.12.1 255.255.255.252

DLS2(config-if-range)#int range giga1/0/11 - 12 DLS2(config-if-range)#no switchpor DLS2(config-if-range)# Creating a port-channel interface Port-channel 12

DLS2(config-if-range)#int po12 DLS2(config-if)#no sh DLS2(config-if)#ip addr 10.12.12.2 255.255.255.252

*e) Los Port-channels en las interfaces Fa0/7 y Fa0/8 utilizarán LACP.*  DLS1(config)#int range giga1/0/7  $-8$ DLS1(config-if-range)#switchport trunk encapsulation dot1q DLS1(config-if-range)#switchport mode trunk DLS1(config-if-range)#channel-group 1 mode active DLS1(config-if-range)#int po1 DLS1(config-if)#switchport trunk encapsulation dot1q DLS1(config-if)#switchport mode trunk

DLS2(config)#int range giga 1/0/7 - 8 DLS2(config-if-range)#switchport trunk encapsulation dot1q DLS2(config-if-range)#switchport mode trunk DLS2(config-if-range)# DLS2(config-if-range)#channel-group 2 mode active DLS2(config-if-range)# Creating a port-channel interface Port-channel 2 DLS2(config-if-range)#int po2 DLS2(config-if)#switchport trunk encapsulation dot1

DLS2(config-if)#switchport mode trunk

 ALS1(config-if-range)#int range fa0/7 - 8 ALS1(config-if-range)#switchport mode trunk

ALS1(config-if-range)#channel-group 1 mode active

ALS1(config-if)#sw mode trunk

ALS2(config-if-range)#int range fa0/7 - 8 ALS2(config-if-range)#switchport mode trunk ALS2(config-if-range)#channel-group 2 mode active ALS2(config-if-range)#int po2

ALS2(config-if)#switchport mode trunk

ALS2(config-if)#

*f) Los Port-channels en las interfaces F0/9 y fa0/10 utilizará PAgP.*  DLS1(config)#int range giga1/0/9 - 10 DLS1(config-if-range)#switch trunk encap dot1 DLS1(config-if-range)#sw mode trunk DLS1(config-if-range)#channel-group 4 mode desirable DLS1(config-if-range)# Creating a port-channel interface Port-channel 4 DLS1(config-if-range)#int po4 DLS1(config-if)#sw trunk encap dot DLS1(config-if)#sw mode trun DLS1(config-if)#

DLS2(config-if)#int range giga1/0/9 - 10 DLS2(config-if-range)#switch trunk encap dot1 DLS2(config-if-range)#sw mode trunk DLS2(config-if-range)#channel-group 3 mode desirable DLS2(config-if-range)#int po3 DLS2(config-if)#switch trunk encap dot1 DLS2(config-if)#sw mode trunk

ALS1(config-if)#int range fa0/9 - 10 ALS1(config-if-range)#sw mode trunk ALS1(config-if-range)#channel-group 3 mode desirable ALS1(config-if-range)# Creating a port-channel interface Port-channel 3 ALS1(config-if-range)#int po3 ALS1(config-if)#sw mode trunk

ALS2(config-if)# ALS2(config-if)#int range fa0/9 - 10 ALS2(config-if-range)# ALS2(config-if-range)#sw mode trunk ALS2(config-if-range)#channel-group 4 mode desirable ALS2(config-if-range)# ALS2(config-if-range)# ALS2(config-if-range)#int po4 ALS2(config-if)# ALS2(config-if)#sw mode trun ALS2(config-if)# ALS2(config-if)#

*g) Todos los puertos troncales serán asignados a la VLAN 800 como la VLAN nativa.*  DLS1(config)#int range giga1/0/7 – 10 DLS1(config-if-range)#switchport trunk native vlan 800 DLS1(config-if)#int po1 DLS1(config-if)#switchport trunk native vlan 800 DLS1(config-if)#int po4 DLS1(config-if)#switchport trunk native vlan 800 DLS2(config-if)#int range giga1/0/7 - 10

DLS2(config-if-range)#sw DLS2(config-if-range)#switchport trunk native vlan 800 DLS2(config-if-range)#int po2 DLS2(config-if)#switchport trun native vlan 800 DLS2(config-if)#int po3 DLS2(config-if)#switchport trun native vlan 800

ALS1(config-if-range)#int range fa0/7 - 10 ALS1(config-if-range)#switchport trun native vlan 800 ALS1(config-if-range)#interface Port-channel1

ALS1(config-if)#switchport trun native vlan 800

ALS1(config-if)#interface Port-channel3

ALS1(config-if)#switchport trun native vlan 800

ALS2(config-if)#int range fa0/7 - 10 ALS2(config-if-range)#switchport trun native vlan 800 ALS2(config-if-range)#interface Port-channel2 ALS2(config-if)#switchport trun native vlan 800 ALS2(config-if)#interface Port-channel4 ALS2(config-if)#switchport trun native vlan 800

*h) Configurar DLS1, ALS1, y ALS2 para utilizar VTP versión 3*  DLS1(config)#vtp version 3 DLS2(config)#vtp version 3 ALS1(config)#vtp version 3 ALS2(config)#vtp version 3

*i) Utilizar el nombre de dominio UNAD con la contraseña cisco123 2) Configurar DLS1 como servidor principal para las VLAN.*  DLS1(config)#vtp domain UNAD

Changing VTP domain name from NULL to UNAD DLS1(config)#

DLS1(config)#vtp password cisco123 Setting device VLAN database password to cisco123 DLS1(config)#

DLS1(config)#vtp mode server Device mode already VTP SERVER.

*j) Configurar ALS1 y ALS2 como clientes VTP.*  ALS2(config)#vtp domain UNAD Domain name already set to UNAD. ALS2(config)#vtp password cisco123 Setting device VLAN database password to cisco123 ALS2(config)#vtp mode client Setting device to VTP CLIENT mode.

ALS1(config)#vtp domain UNAD Domain name already set to UNAD. ALS1(config)#vtp passw ALS1(config)#vtp password cisco123 Setting device VLAN database password to cisco123 ALS1(config)#vtp mode client Setting device to VTP CLIENT mode.

*k) Configurar en el servidor principal las siguientes VLAN:* 

| Número de<br><b>VLAN</b> | Número de<br>Nombre de VLAN<br><b>VLAN</b> |      | <b>Nombre de VLAN</b>  |
|--------------------------|--------------------------------------------|------|------------------------|
| 800                      | <b>NATIVA</b>                              | 434  | <b>ESTACIONAMIENTO</b> |
| 12                       | <b>EJECUTIVOS</b>                          | 123  | <b>MANTENIMIENTO</b>   |
| 234                      | <b>HUESPEDES</b>                           | 1010 | VOZ                    |
| 1111                     | <b>VIDEONET</b>                            | 3456 | ADMINISTRACIÓN         |

<span id="page-26-0"></span>*Tabla 1 – Vlans a Configurar*

DLS1(config)#vlan 800

DLS1(config-vlan)#name nativa

DLS1(config-vlan)#do wr

DLS1(config-vlan)#vlan 12

DLS1(config-vlan)#name Ejecutivos

DLS1(config-vlan)#vlan 234

DLS1(config-vlan)#name huespedes

DLS1(config-vlan)#vlan 1111

DLS1(config-vlan)#name Videonet

DLS1(config)#vlan 434

DLS1(config-vlan)#name estacionamiento

DLS1(config-vlan)#vlan 123

DLS1(config-vlan)#name mantenimiento

DLS1(config-vlan)#vlan 1010

DLS1(config-vlan)#name Voz

DLS1(config)#vlan 3456

DLS1(config-vlan)#name administracion

*l) En DLS1, suspender la VLAN 434.*  DLS1(config-vlan)#vlan 434 DLS1(config-vlan)#state suspend

*m) Configurar DLS2 en modo VTP transparente VTP utilizando VTP versión 2, y configurar en DLS2 las mismas VLAN que en DLS1.*  DLS2(config)#vtp version 2 DLS2(config)#vtp mode transparent Setting device to VTP TRANSPARENT mode.

DLS2(config)#vlan 800

DLS2(config-vlan)#name nativa

DLS2(config-vlan)#do wr

DLS2(config-vlan)#vlan 12

DLS2(config-vlan)#name Ejecutivos

DLS2(config-vlan)#vlan 234

DLS2(config-vlan)#name huespedes

DLS2(config-vlan)#vlan 1111

DLS2(config-vlan)#name Videonet

DLS2(config)#vlan 434

DLS2(config-vlan)#name estacionamiento

DLS2(config-vlan)#vlan 123

DLS2(config-vlan)#name mantenimiento

DLS2(config-vlan)#vlan 1010

DLS2(config-vlan)#name Voz

DLS2(config)#vlan 3456

DLS2(config-vlan)#name administracion

*n) Suspender VLAN 434 en DLS2.* 

DLS2(config-vlan)#vlan 434

DLS2(config-vlan)#state suspend

*o) En DLS2, crear VLAN 567 con el nombre de CONTABILIDAD. La VLAN de CONTABILIDAD no podrá estar disponible en cualquier otro Switch de la red.* 

DLS2(config)#

DLS2(config)#vlan 567

```
DLS2(config-vlan)#name contabilidad
```
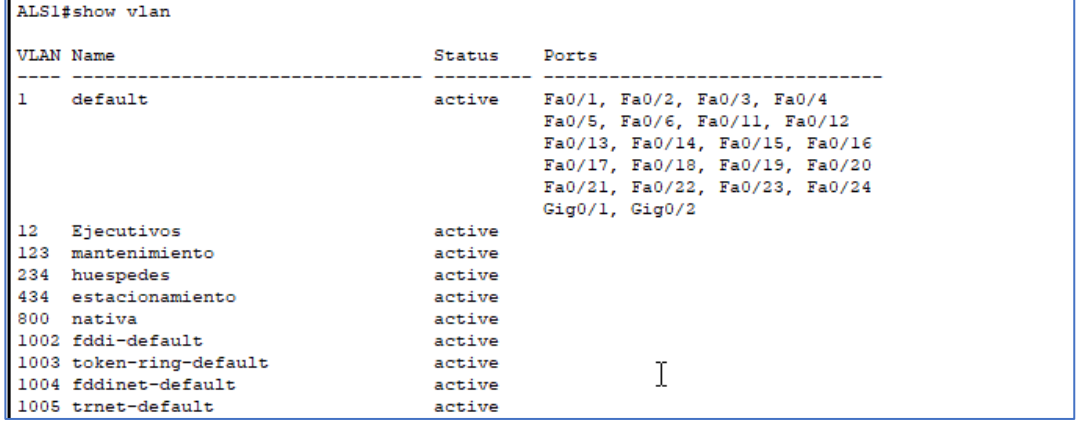

<span id="page-28-0"></span>*Ilustración 10 – Pruebas ALS1*

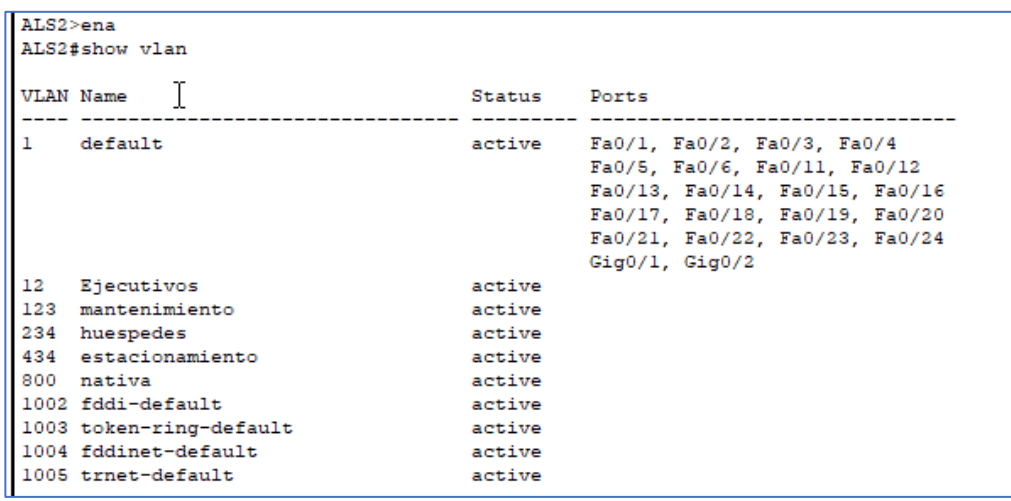

<span id="page-28-1"></span>*Ilustración 11 – Pruebas ALS2*

*p) Configurar DLS1 como Spanning tree root para las VLAN 1, 12, 434, 800, 1010, 1111 y 3456 y como raíz secundaria para las VLAN 123 y 234.* 

DLS1(config)#spanning-tree vlan 1,12,434,800, 1010, 1111,3456 root primary DLS1(config)#spanning-tree vlan 123,234 root secondary

*q) Configurar DLS2 como Spanning tree root para las VLAN 123 y 234 y como una raíz secundaria para las VLAN 12, 434, 800, 1010, 1111 y 3456.* 

DLS1(config)#spanning-tree vlan 1,12,434,800, 1010, 1111,3456 root secondary

DLS1(config)#spanning-tree vlan 123,234 root primary

- *r) Configurar todos los puertos como troncales de tal forma que solamente las VLAN que se han creado se les permitirá circular a través de estos puertos.*
- DLS1(config-if-range)#switchport trunk allowed vlan all
- *s) Configurar las siguientes interfaces como puertos de acceso, asignados a las VLAN de la siguiente manera:*

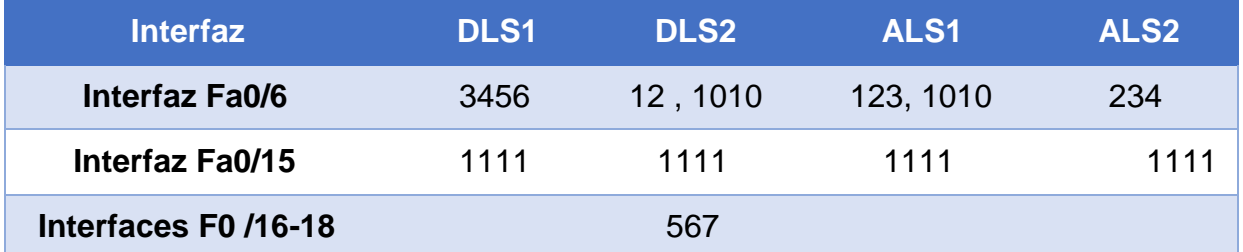

*Tabla 2 – Interfaces Asociadas a Vlans*

<span id="page-29-0"></span>DLS1(config)#int giga1/0/6

DLS1(config-if)#switchport mode access

DLS1(config-if)#sw access vlan 3456

DLS1(config-if)#int giga1/0/15

DLS1(config-if)#switchport mode access

DLS1(config-if)#sw access vlan 1111

DLS1(config-if)#int range giga1/0/16 - 18

DLS1(config-if-range)#switchport mode access

DLS1(config-if-range)#sw access vlan 567

DLS2(config)#int giga1/0/6 DLS2(config-if)#switchport mode access DLS2(config-if)#sw access vlan 12 DLS2(config-if)#switchport access vlan 1010

ALS1(config)#int fa0/6 ALS1(config-if)#no sh ALS1(config-if)#switchport mode access ALS1(config-if)#sw access vlan 123

ALS1(config-if)#sw access vlan 1010

ALS1(config-if)#int fa0/15 ALS1(config-if)#switchport mode ac ALS1(config-if)#switchport mode access ALS1(config-if)#sw access vlan 1111

ALS2(config)#int fa0/6 ALS2(config-if)#no sh ALS2(config-if)#sw mode access ALS2(config-if)#sw access vlan 234 ALS2(config-if)#sw access vlan 1111

<span id="page-30-0"></span>Part 2: conectividad de red de prueba y las opciones configuradas.

<span id="page-30-1"></span>a) Verificar la existencia de las VLAN correctas en todos los switches y la asignación de puertos troncales y de acceso

|     | <b>VLAN Name</b>        | Status<br>------ ---------- | Ports                                                                                                    |
|-----|-------------------------|-----------------------------|----------------------------------------------------------------------------------------------------|
| ı   | default                 | active                      | Gigl/0/2, Gigl/0/3, Gigl/0/4, Gigl/0/5<br>Gigl/0/13, Gigl/0/14, Gigl/0/19, Gigl/0/20<br>Gig1/0/21, Gig1/0/22, Gig1/0/23, Gig1/0/24<br>Gigl/1/1, Gigl/1/2, Gigl/1/3, Gigl/1/4 |
| 12  | Ejecutivos              | active                      |                                                                                                    |
| 123 | mantenimiento           | active                      |                                                                                                    |
|     | 234 huespedes           | active                      |                                                                                                    |
|     | 434 estacionamiento     | active                      |                                                                                                    |
| 567 | VLAN0567                | active                      | Gigl/0/16, Gigl/0/17, Gigl/0/18                                                                                                    |
| 800 | nativa                  | active                      |                                                                                                    |
|     | 1002 fddi-default       | active                      |                                                                                                    |
|     | 1003 token-ring-default | active                      |                                                                                                    |
|     | 1004 fddinet-default    | active                      |                                                                                                    |
|     | 1005 trnet-default      | active                      |                                                                                                    |
|     | 1111 VLAN1111           |                             | active Gig1/0/15                                                                                                    |
|     | 3456 VLAN3456           | active                      | Giq1/0/6                                                                                                    |

*Ilustración 12 – Prueba DLS1*

<span id="page-30-2"></span>

|                  | DLS2#show vlan<br>DLS2#show vlan |              |                                                                                                    |  |  |
|------------------|----------------------------------|--------------|----------------------------------------------------------------------------------------------------|--|--|
| <b>VLAN Name</b> |                                  | Status Ports |                                                                                                    |  |  |
| $\mathbf{1}$     | default                          |              | active Gigl/0/1, Gigl/0/2, Gigl/0/3, Gigl/0/4<br>Gig1/0/5, Gig1/0/6, Gig1/0/13, Gig1/0/14<br>Gig1/0/15, Gig1/0/16, Gig1/0/17, Gig1/0/18<br>Gigl/0/19, Gigl/0/20, Gigl/0/21, Gigl/0/22<br>Gig1/0/23, Gig1/0/24, Gig1/1/1, Gig1/1/2<br>Gig1/1/3, Gig1/1/4 |  |  |
| 12 <sub>1</sub>  | Ejecutivos                       | active       |                                                                                                    |  |  |
|                  | 123 mantenimiento                | active       |                                                                                                    |  |  |
|                  | 234 huespedes                    | active       |                                                                                                    |  |  |
|                  | 434 estacionamiento              | active       |                                                                                                    |  |  |
|                  | 567 contabilidad                 | active       |                                                                                                    |  |  |
|                  | 800 nativa                       | active       |                                                                                                    |  |  |
|                  | 1002 fddi-default                | active       |                                                                                                    |  |  |
|                  | 1003 token-ring-default          | active       |                                                                                                    |  |  |
|                  | 1004 fddinet-default             | active       |                                                                                                    |  |  |
|                  | 1005 trnet-default               | active       |                                                                                                    |  |  |

<span id="page-30-3"></span>*Ilustración 13 Prueba DLS2*

|                                                                                                    | _______________<br>ALS1#show vlan                                                                          |                                                                                                    |  |  |  |
|----------------------------------------------------------------------------------------------------|----------------------------------------------------------------------------------------------------|----------------------------------------------------------------------------------------------------|--|--|--|
| VLAN Name                                                                                                    | Status Ports                                                                                               |                                                                                                    |  |  |  |
| $\mathbf{1}$<br>default                                                                                                    |                                                                                                    | active Fa0/1, Fa0/2, Fa0/3, Fa0/4<br>Fa0/5, Fa0/6, Fa0/11, Fa0/12<br>Fa0/13, Fa0/14, Fa0/15, Fa0/16<br>Fa0/17, Fa0/18, Fa0/19, Fa0/20<br>Fa0/21, Fa0/22, Fa0/23, Fa0/24<br>Giq0/1, Giq0/2 |  |  |  |
| 12<br>Ejecutivos<br>123 mantenimiento<br>234 huespedes<br>434 estacionamiento<br>567<br>VLAN0567<br>800 nativa<br>1002 fddi-default<br>1003 token-ring-default<br>1004 fddinet-default<br>1005 trnet-default<br>1111 VLAN1111 | active<br>active<br>active<br>active<br>active<br>active<br>active<br>active<br>active<br>active<br>active |                                                                                                    |  |  |  |

*Ilustración 14 Prueba ALS1*

<span id="page-31-0"></span>

|              | <u>I's invalid input detected at marker.</u> |        |                                                                                                    |  |
|--------------|----------------------------------------------|--------|----------------------------------------------------------------------------------------------------|--|
|              | ALS2#show vlan                               |        |                                                                                                    |  |
|              | <b>VLAN Name</b>                             | Status | T<br>Rorts                                                                                                    |  |
| 1            | default                                      |        | active Fa0/1, Fa0/2, Fa0/3, Fa0/4<br>Fa0/5, Fa0/6, Fa0/11, Fa0/12<br>Fa0/13, Fa0/14, Fa0/15, Fa0/16<br>Fa0/17, Fa0/18, Fa0/19, Fa0/20<br>Fa0/21, Fa0/22, Fa0/23, Fa0/24<br>$Giq0/1.$ $Giq0/2$ |  |
| $12^{\circ}$ | Ejecutivos                                   | active |                                                                                                    |  |
|              | 123 mantenimiento                            | active |                                                                                                    |  |
|              | 234 huespedes                                | active |                                                                                                    |  |
|              | 434 estacionamiento                          | active |                                                                                                    |  |
|              | 567 VLAN0567                                 | active |                                                                                                    |  |
|              | 800 nativa                                   | active |                                                                                                    |  |
|              | 1002 fddi-default                            | active |                                                                                                    |  |
|              | 1003 token-ring-default                      | active |                                                                                                    |  |
|              | 1004 fddinet-default                         | active |                                                                                                    |  |
|              | 1005 trnet-default                           | active |                                                                                                    |  |
|              | 1111 VLAN1111                                | active |                                                                                                    |  |
|              | 3456 VLAN3456                                | active |                                                                                                    |  |

<span id="page-31-1"></span>*Ilustración 15 – Pruebas ALS2*

*b) Verificar que el EtherChannel entre DLS1 y ALS1 está configurado correctamente* 

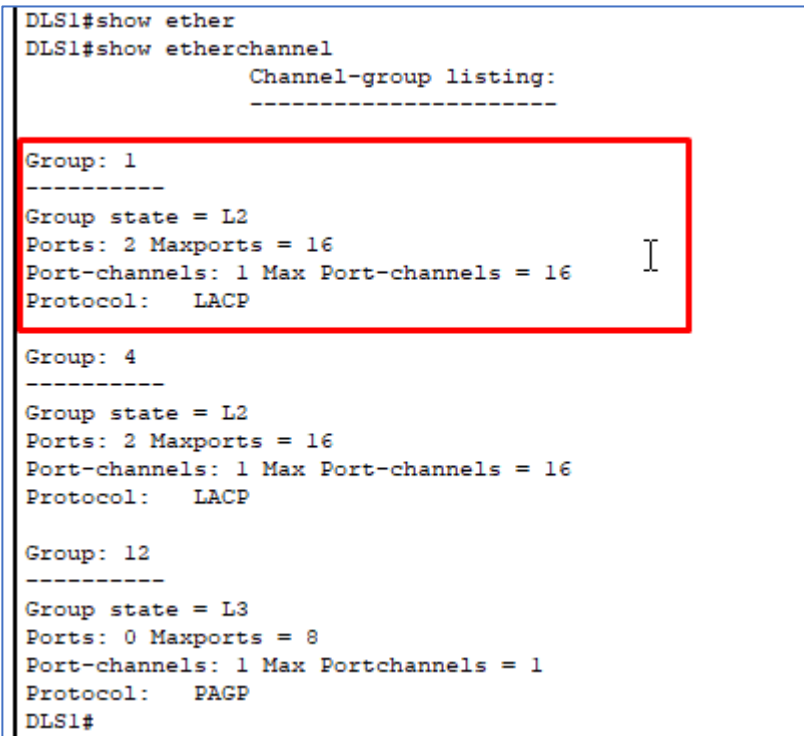

*Ilustración 16 Prueba DLS1*

<span id="page-32-0"></span>*c) Verificar la configuración de Spanning tree entre DLS1 o DLS2 para cada VLAN.* 

| <b>NETWORK VERB IG</b>                     |                                     |                       |  |                                                        |  |  |  |  |
|--------------------------------------------|-------------------------------------|-----------------------|--|--------------------------------------------------------|--|--|--|--|
| DLS1#show spanning-tree vlan 3456          |                                     |                       |  |                                                        |  |  |  |  |
| No spanning tree instance exists.          |                                     |                       |  |                                                        |  |  |  |  |
| DLS1#show spanning-tree vlan 1<br>VLAN0001 |                                     |                       |  |                                                        |  |  |  |  |
|                                            | Spanning tree enabled protocol ieee |                       |  |                                                        |  |  |  |  |
|                                            | Root ID Priority 24577              |                       |  |                                                        |  |  |  |  |
|                                            |                                     |                       |  |                                                        |  |  |  |  |
|                                            | Address 0001.6309.E055              |                       |  |                                                        |  |  |  |  |
|                                            | This bridge is the root             |                       |  |                                                        |  |  |  |  |
|                                            |                                     |                       |  | Hello Time 2 sec Max Age 20 sec Forward Delay 15 sec   |  |  |  |  |
|                                            |                                     |                       |  |                                                        |  |  |  |  |
|                                            |                                     |                       |  | Bridge ID Priority 24577 (priority 24576 sys-id-ext 1) |  |  |  |  |
|                                            | Address 0001.6309.E055              |                       |  |                                                        |  |  |  |  |
|                                            |                                     |                       |  | Hello Time 2 sec Max Age 20 sec Forward Delay 15 sec   |  |  |  |  |
|                                            | Aging Time 20                       |                       |  |                                                        |  |  |  |  |
|                                            |                                     |                       |  |                                                        |  |  |  |  |
| Interface Role Sts Cost Prio. Nbr Type     |                                     |                       |  |                                                        |  |  |  |  |
|                                            |                                     |                       |  |                                                        |  |  |  |  |
| $P^{\Omega}$                               |                                     | Desg FWD 9 128.29 Shr |  |                                                        |  |  |  |  |
| Po4                                        |                                     | Desg FWD 9 128.30 Shr |  |                                                        |  |  |  |  |
|                                            |                                     |                       |  |                                                        |  |  |  |  |
| DLS1#                                      |                                     |                       |  |                                                        |  |  |  |  |
|                                            |                                     |                       |  |                                                        |  |  |  |  |

<span id="page-32-1"></span>*Ilustración 17 Prueba DLS1*

```
DLS1#show spanning-tree vlan 12
VLAN0012
 Spanning tree enabled protocol ieee
 Root ID Priority 24588
                  0001.6309.E055
         Address
         This bridge is the root
          Hello Time 2 sec Max Age 20 sec Forward Delay 15 sec
 Bridge ID Priority 24588 (priority 24576 sys-id-ext 12)
                 0001.6309.E055
          Address
          Hello Time 2 sec Max Age 20 sec Forward Delay 15 sec
         Aging Time 20
                           Prio.Nbr Type
Interface
            Role Sts Cost
128.29 Shr
Po1Desg FWD 9
           Desg FWD 9
                          128.30 Shr
Po4
```
*Ilustración 18 – Prueba DLS1*

```
DLS1#show spanning-tree vlan 434
VLAN0434
 Spanning tree enabled protocol ieee
 Root ID
        Priority 25010
                  0001.6309.E055
          Address
          This bridge is the root
          Hello Time 2 sec Max Age 20 sec Forward Delay 15 sec
 Bridge ID Priority 25010 (priority 24576 sys-id-ext 434)
          Address 0001.6309.E055<br>Hello Time 2 sec Max Age 20 sec Forward Delay 15 sec
          Aging Time 20
Interface
            Role Sts Cost Prio. Nbr Type
Desg FWD 9 128.29 Shr
Po1Po4Desg FWD 9 128.30 Shr
```
<span id="page-33-1"></span>*Ilustración 19- Prueba DLS1*

```
DLS1#show spanning-tree vlan 800
 VLAN0800
   Spanning tree enabled protocol ieee
   Root ID
                Priority 25376<br>Address 0001.6309.E055
                                                      \mathbf IThis bridge is the root
                Hello Time 2 sec Max Age 20 sec Forward Delay 15 sec
   Bridge ID Priority 25376 (priority 24576 sys-id-ext 800)<br>Address 0001.6309.E055<br>Hello Time 2 sec Max Age 20 sec Forward Delay 15 sec
                Aging Time 20
                                          Prio.Nbr Type
 Interface
               Role Sts Cost
 ---------------- ---- --- ---------
                                                                --------------------------
                                               -------- ----
                   Desg_FWD_9     128.29 Shr<br>Desg_FWD_9     128.30 Shr
 Po1Po4nTc<sub>14</sub>
```
<span id="page-34-0"></span>*Ilustración 20 – Prueba DLS1*

#### **CONCLUSIONES**

<span id="page-35-0"></span>Cisco como multinacional dedicada a todo lo relacionado con TI, con enfoque en Networking y Switching y a través del curso CCNP, donde se plantearon temáticas que fueron abordadas en estos escenarios, se logro obtener el conocimiento y aplicación de conceptos teóricos a través de la practica de protocolos de enrutamiento y Switches. Se realizo la configuración de EIGRP Y OSPF en un mismo entorno, donde por medio de redistribución de rutas se logró una integración de estos protocolos afirmando así que la interoperabilidad entre un protocolo privado y otro abierto nos permite tener mejores redes a nivel empresarial, donde se pueden implementar este tipo de soluciones, todo esto con el fin de poderse integrar entre diferentes entornos heredados o nuevos.

A nivel de Switching se pudo realizar la integración entre dispositivos core L3 y Dispositivos de agregación para poder realizar una administración centralizada de VLANs, entre todo ellos a través de VTP, donde nos permite a través de un dispositivo crear VLANs y propagarlas hacia los demás. Por medio de STP, protocolo de protección de bucles, podemos a nivel de VLANs, determinar quien es el root bridge principal y secundario para poder determinar y evitar loops en los dominios de colisión segmentados.

### **BIBLIOGRÁFIA**

<span id="page-36-0"></span>UNAD (2015). Switch CISCO Security Management [OVA]. Recuperado de <https://1drv.ms/u/s!AmIJYei-NT1IlyVeVJCCezJ2QE5c>

Froom, R., Frahim, E. (2015). CISCO Press (Ed). v. Implementing Cisco IP Switched Networks (SWITCH) Foundation Learning Guide CCNP SWITCH 300-115. Recuperado de [https://1drv.ms/b/s!AmIJYei-](https://1drv.ms/b/s!AmIJYei-NT1IlnWR0hoMxgBNv1CJ)[NT1IlnWR0hoMxgBNv1CJ](https://1drv.ms/b/s!AmIJYei-NT1IlnWR0hoMxgBNv1CJ)

Froom, R., Frahim, E. (2015). CISCO Press (Ed). Network Management. Implementing Cisco IP Switched Networks (SWITCH) Foundation Learning Guide CCNP SWITCH 300-115. Recuperado de [https://1drv.ms/b/s!AmIJYei-](https://1drv.ms/b/s!AmIJYei-NT1IlnWR0hoMxgBNv1CJ)[NT1IlnWR0hoMxgBNv1CJ](https://1drv.ms/b/s!AmIJYei-NT1IlnWR0hoMxgBNv1CJ)

UNAD (2015). Switch CISCO - Procedimientos de instalación y configuración del IOS [OVA]. Recuperado de [https://1drv.ms/u/s!AmIJYei-](https://1drv.ms/u/s!AmIJYei-NT1IlyYRohwtwPUV64dg)[NT1IlyYRohwtwPUV64dg](https://1drv.ms/u/s!AmIJYei-NT1IlyYRohwtwPUV64dg)

UNAD (2015). Principios de Enrutamiento [OVA]. Recuperado de [https://1drv.ms/u/s!AmIJYei-NT1IhgOyjWeh6timi\\_Tm](https://1drv.ms/u/s!AmIJYei-NT1IhgOyjWeh6timi_Tm)

UNAD (2015). Introducción a la configuración de Switches y Routers [OVA]. Recuperado de<https://1drv.ms/u/s!AmIJYei-NT1IhgL9QChD1m9EuGqC>

Teare, D., Vachon B., Graziani, R. (2015). CISCO Press (Ed). OSPF Implementation. Implementing Cisco IP Routing (ROUTE) Foundation Learning Guide CCNP ROUTE 300-101. Recuperado de [https://1drv.ms/b/s!AmIJYei-](https://1drv.ms/b/s!AmIJYei-NT1IlnMfy2rhPZHwEoWx)[NT1IlnMfy2rhPZHwEoWx](https://1drv.ms/b/s!AmIJYei-NT1IlnMfy2rhPZHwEoWx)

Teare, D., Vachon B., Graziani, R. (2015). CISCO Press (Ed). EIGRP Implementation. Implementing Cisco IP Routing (ROUTE) Foundation Learning Guide CCNP ROUTE 300-101. Recuperado de [https://1drv.ms/b/s!AmIJYei-](https://1drv.ms/b/s!AmIJYei-NT1IlnMfy2rhPZHwEoWx)[NT1IlnMfy2rhPZHwEoWx](https://1drv.ms/b/s!AmIJYei-NT1IlnMfy2rhPZHwEoWx)